## EndNote<sup>™</sup>

## How to import references from MEDLINE (Ovid)

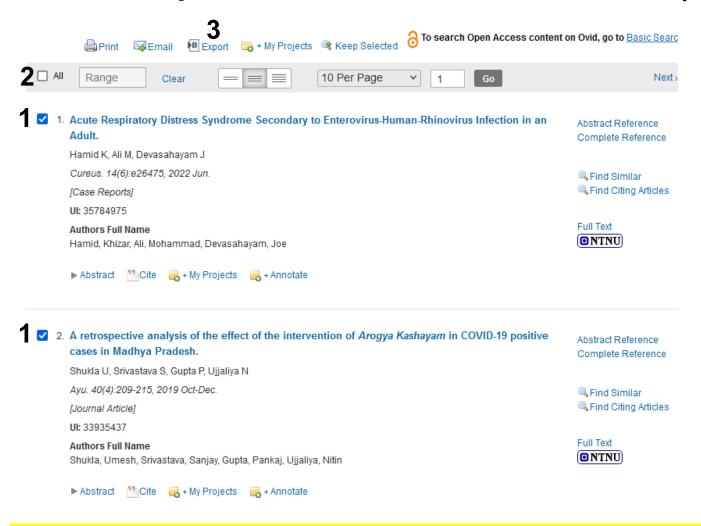

Tick the references that you want to export (1) or click "All" (2) if you want to import the whole list. Choose «Export» (3).

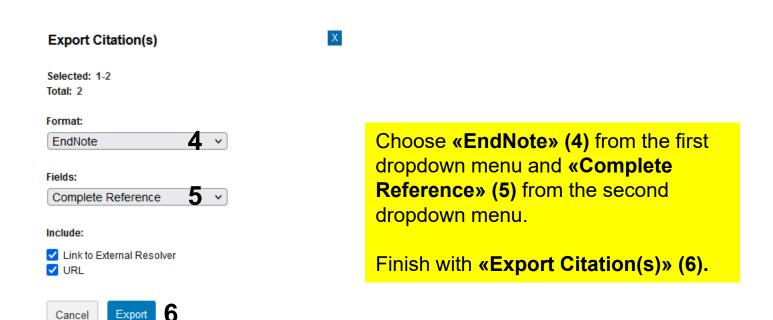

## **EndNote**<sup>™</sup>

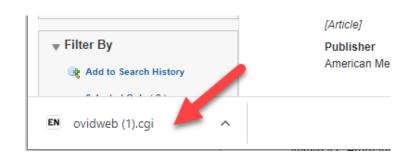

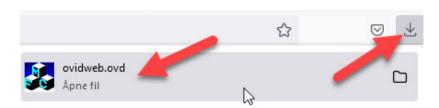

The export file will usually be saved by the browser and you need to get it opened for the references to be imported to EndNote.

Examples on the left show Chrome and Mozilla Firefox.

EndNote will now only list the imported references. We recommend that you check a couple of references to see that the import was correct. In our experience, imports from Embase are usually correct.

Please note that references that are not articles (e.g. conference abstracts") may be imported with missing or misplaced data. This type of references should be checked after import and corrected manually if necessary.

Choose "Show all references" from the "References" menu